# ITBLを用いた原子力材料シミュレーション環境構築の取り組み

辻田祐一 1. 有馬 立身 2. 出光 一哉 2. 中島 憲宏 3. 鈴木 喜雄 3. 木村 英雄 3

# Development of a Computer Simulation Environment for Nuclear Material Engineering Using ITBL

## Yuichi TSUJITA, Tatsumi ARIMA, Kazuya IDEMITSU, Norihiro NAKAJIMA , Yoshio SUZUKI and Hideo KIMURA

#### Abstract

Effective use of nuclear fuel is an important issue in nuclear material engineering. Pu recycle is refocused for this solution. Although there are active research works about it, they are carried out in limited research institutes because of radiotoxicity of Pu. However, researching characteristics of it in detail is very important for future nuclear energy engineering. We proposed computer simulation technique to analyze it by using a molecular dynamics (MD) simulation method. Although we have done many works, we required huge amount of computational resources to obtain realistic results and realize parameter survey runs. For this purpose, we have executed our simulation program on a Grid computing environment provided by ITBL. Since scientists do not expect to encompass the expertise for the ITBL system, we have tried to build an application-specific computing environment on a client terminal by using an ITBL's Java client API. It realizes seamless access to ITBL's computational resources and parameter survey runs. Moreover, it enables to carry out computation and native applications on a user's client terminal such as a visualization software for our simulation program successively in a single operation.

Keywords: Grid computing, ITBL, client API, Java, nuclear material engineering

#### 1. はじめに

使用済み核燃料の有効利用はエネルギ一政策の重 要課題であり,実用化に向けた研究開発が進められて いる. しかし使用済み核燃料から抽出されるプルトニ ウムを含む核燃料(Pu 含有核燃料)は限られた研究機 関でしか扱うことができないため,これ以外の研究機 関や大学では実験的に研究することができない. そこ

でPu含有核燃料の材料としての特性を調査するための 一つの手法として分子動力学法を用いた計算機シミュ レーションが行われてきた[1].この計算機シミュレー ションにおいて、分子あるいは原子レベルでの振る舞 いを調べることにより、Pu 含有核燃料の特性などが予 測できると考えている.我々は大規模な計算機資源を 利用する為に,グリッドコンビューティング環境を用

1近畿大学工学部電子情報工学科

2 九州大学大学院工学研究院 附属環境システム科学研究センター 3 日本原子力研究開発機構 システム計算科学センター

Department of Electronic Engineering and Computer Science, School of Engineering, Kinki University Institute of Environmental Systems, Faculty of Engineering, Kyushu University Center for Computational Science and e-Systems, Japan Atomic Energy Research Agency

いた計算機シミュレーションに着目し,グリッドコン ピューティングプロジェクトの一つである ITBLプロジ ェクト[2]が提供するグリッドコンピューティング環境 を用いて計算機シミュレーション環境の構築を行っ た.本研究では,利用者の端末からセキュリティー上 安全な通信基盤を用い ITBLシステムの計算機環境へア クセスし、MPIによる並列プログラムを実行している.

ITBLシステムでは,参加する各研究機関の計算機 資源を SuperSINET[3]で接続し,セキュリティー上安全 な通信基盤により計算機資源共有を可能にすると共 に,遠隔地問での研究の支援を行う仮想研究環境を提 供している. ITBL システムの利用者は、あらかじめ発 行しである利用者証明書を用い,利用者端末の WEB ラウザから登録された ITBL拠点サイトのポータルサイ トにアクセスする.この仕組により,システムに安全 にログインすることができる. ログイン後に現れるポ ータル画面では,ファイル操作や端末入力,プログラ ム実行などにおいて,個々の計算機資源がどこにある のかを意識することなく透過的に利用できる.

ポータルサイトには様々なツール群が用意されて いるが,一般的な利用のために構築された環境である ため,ユーザの計算プログラムに特化した機能の利用 や,利用者端末上で実行するネイティブなアプリケー ションとの連動を実現する目的で,ユーザ、の計算機端 末上で動くクライアントアプリケーションを構築する ためのクライアント API も提供している. この API セ ットでは, Linux では Java と C. Windows では Java と C++が利用できる.この APIを利用することにより,ユ ーザの目的に特化したクライアントアプリケーション の作成が可能である. 我々は Java の API を用い、ポー タルサイトにアクセスすることなく, ITBLシステムで の並列計算機でのジョブ実行と利用者端末上で動くネ イティブなアプリケーションと連動する利用環境を構 築した.

本稿では,これまでの取り組みや現状を報告する.

2. 材料シミュレーション

材料の性質を原子・分子レベルで計算機シミュレー ションにより解析する手法である分子動力学法 (MD 法)は、様々な方面で利用されている計算手法である. MD 法では、材料を構成する原子個々に対し、ポテン シヤルモデ、ルを用いて位置・速度・エネルギーなどの 物理量の計算をあらかじめ定めたタイムステップごと に計算を行う.より現実的な環境に近づけるためには, 原子数を増やす必要があるが,その数を増やすにつれ て,必要な計算機資源 (CPUパワーやメモリ資源など) の規模も大きくなる. よって1台の計算機では限界が あり,複数の計算ノードに処理を分割し,並列処理に より扱う原子数を増やすことが行われてきている.

原子力発電所で発生する核燃料廃棄物が含む Pu は, MOX燃料あるいは Zrを含むイナートマトリック ス燃料として再利用されるが,それらを安全に利用す るためには,材料としての性質を詳しく調査する必要 があり,例えば熱膨張・比熱・熱伝導度・弾性率・照 射挙動などの特性調査が挙げられる. しかしこれらの 核燃料は限られた研究機関でしか取り扱うことができ ない.そのため我々は,その特性を計算機シミュレー ションにより解析する手法を選択し、MD法を用い Pu 含有核燃料の材料としての性質の調査研究を行ってい る.

MD 法のプログラムとして、東京工業大学理学部 地球惑星科学科河村雄行教授が作成した MXDORTOの並列版である MXDORTOP[4]を利用して いる. MXDORTO は Fortran で書かれたプログラムコ ードであり, MXDORTOP は MXDORTO のコードをべ ースに MPI[5]により並列化を行ったものである.プロ グラムの実行は,最初にポテンシャルモデル・扱う原 子数・実行ステップ数や圧力・体積・温度の制御方法 などのパラメタをファイルから読み出し、タイムステ ップ毎に計算結果をファイルに出力する.また、本研 究では ITBL計算環境を用いるため, MPIライブラリ として、異機種計算機間の MPI 通信をサポートする Stampi[6]を用いている.そこで我々は 4で述べるよう に,これらのパラメタ設定に関して,直接ファイルを エディタで書き直すのではなく,クライアントアプリ ケーションにより自由に設定変更が出来るようにし, さらに計算結果を利用者端末で動くネイティブなアプ リケーションで可視化できるようにした.

### 3. ITBLシステム

ITBLシステムの基盤ソフト(ITBL 基盤ソフト)に より,参加研究機関の並列計算機群が透過的に利用可 能になっている .ITBLシステムではサイトという運用 上独立と見なせる管理単位毎に ITBLサーバ群を設置 し,サイト聞の安全なデータ通信と透過的な計算機環 境を提供している.その概念を図 lに示す.ITBLサー バ群は,セキュリティー上の観点からフロントサー バ・データサーバ・中継サーバの 3台で構成されてい る.このうちフロントサーバとデータサーバは DMZ に配置され,仮に不正侵入されたとしても,その影響 をサイト内の実行計算機群に与えない構成になってい る.各サイト内の実行計算機となる並列計算機には, ITBL基盤ソフトの通信基盤がインストールされてお り, ITBL サーバを介してアクセスが可能になってい る.

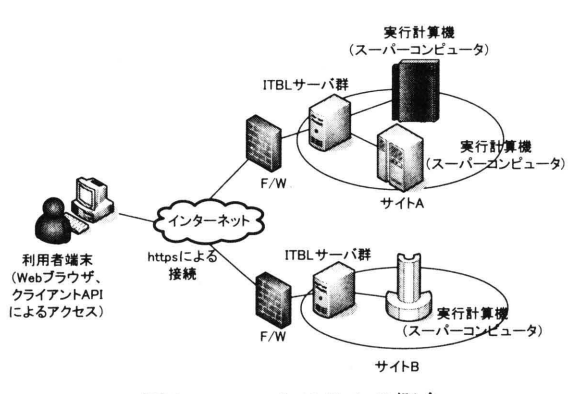

図1. ITBL システムの概念

利用者は ITBL で利用する計算機のアカウントを取 得すると同時に, ITBL システムのいずれかのサイトに 利用者登録をすることで、そこを拠点サイトとし, X.509規約に準拠した利用者証明書を発行してもらう . この証明書を利用者端末の Webブラウザにインスト ールした後,登録サイトのポータルサイトにアクセス することで、登録サイトに加え、他のサイトにある実 行計算機も利用可能になる.利用者端末の Webブラウ ザと拠点サイトの間は https による接続が行われる. ITBL 基盤ソフトの通信基盤は各サイトにあるファイ ヤーウオールを越えて通信が可能である.サイト内の 認証は,フロントサーバと中継サーバ問 中継サーバ と実行計算機間でそれぞれ認証を行う. 一方, サイト 聞の認証はそれぞれのサイトのフロントサーバ問で認 証を行うが, これらの処理はユーザ刀、らは見えないソ フトウェア仕様になっている. このような通信基盤に より、利用者はサイト内·サイト間の違いを意識する ことなく安全に計算環境が利用できる.

ITBL システムは上で述べたように,Web ブラウザ を用いたアクセス ・利用が基本となり,ログイン後に現 れるポータルサイト画面では、一般的な利用を想定し たユーザインタフェースやツール群を用意している. これらは個々のユーザの計算アプリケーションに特化 した利用環境ではないため,例えば計算アプリケーシ ョンの計算結果を利用者端末で動くネイティブな可視 化アプリケーションと連動して動作させることなどは 出来ない. そこで ITBL システムではこのようなクラ イアントアプリケーション開発用の API を用意してい る. この API では,Linux では C および Java が,Windows では C++ (Visual C++を利用) および Java が利用可能 である. これらの API は下層レイヤの通信基盤として ITBL のポータルサイト利用時と同じ通信基盤を用い ており、同様に X.509 証明書による安全なアクセスが 可能である. API には,ITBL ポータルサイトへのアクセ ス機能や利用可能な計算機でのファイル参照機能など

を提供するインタフェースが用意されており,容易に アプリケーション開発が可能である

### 4. ITBL システムを用いた原子力材料シミュレーシ ョン環境の構築

ITBL システムを用いた MD 法による原子力材料シ ミュレーションを支援する計算機利用環境構築におい て、拠点サイトを日本原子力研究開発機構の東京サイ トとし, 同研究機構の東海サイトの SGI Altix3700Bx2 と東京サイトの IBM p-Series 690 並びに NEX SX-6 を用 い、計算機シミュレーション環境の構築を行った. な お,本報告書では,東海サイトの SGIAltix3700Bx2 用いた数値計算シミュレーション環境構築と結果につ いて報告する.

本研究では、 Java の API を用い、 Java アプリケー ションとして計算環境を構築した. 利用者端末のター ミナル (Linux の場合) あるいはコマンド・プロンプ (Windowsの場合)で Javaアプリケーションとして 起動されることにより,図 2に示すような初期画面が現 れる

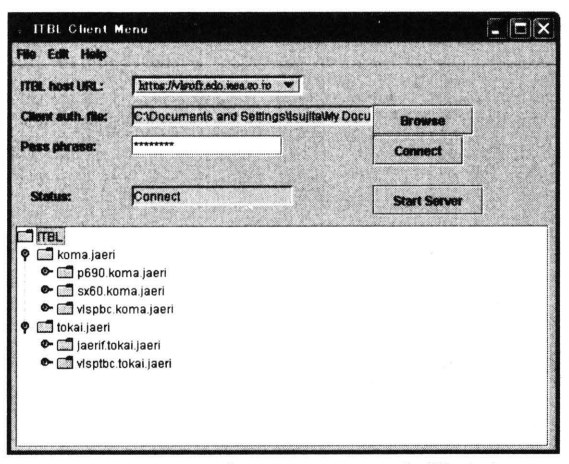

図 2. GUI アプリケーションの初期画面

このアプリケーションでは、あらかじめ設定ファイル に記述されている拠点サイトのURLとX.509規約に準 拠した利用者証明書が読み込まれる. ここで利用者証 明書に設定してあるパスフレーズを画面上で入力する ことで利用者証明書による認証によって拠点サイトに アクセスできる. 利用者端末上のクライアントアプリ ケーションと拠点サイトの間は https により接続され る. アクセスが成功すると、利用可能なサイト一覧の 下にそれぞれのサイトで利用可能な計算機の一覧がツ リー表示されるので、ここから利用する計算機を選択 し, "Start Server"ボタンを すことにより,実行計算 機画面を起動する. この画面の例を図3に示す.

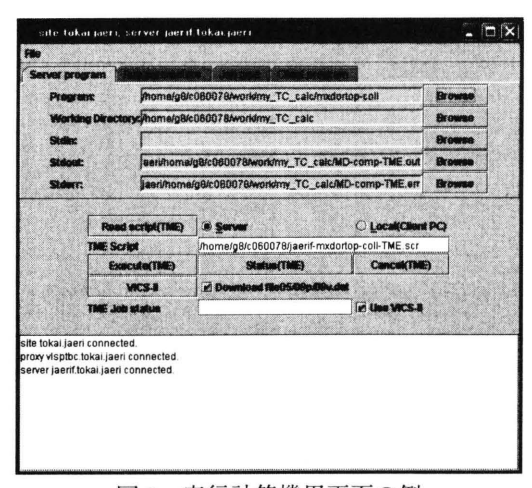

図 3. 実行計算機用画面の例

このメニュー画面において、一番上のメニューバーに ある"File"から"Download"あるいは"Upload"を選択す ると,実行計算機から利用者端末へのファイルのダウ ンロードあるいは利用者端末から実行計算機へのファ イルのアップロードができる。 ファイルのダウンロー ド並びにアップロードは、別スレッドとして処理され る為、クライアントアプリケーションの処理はブロッ クされることなく並行して進めることが可能である

この画面には、タブメニュー画面が4つ用意されて いる. まず図 3に示してある一番左側にあるメニュー 画面では、実行プログラム・作業ディレクトリ・標準 入力/出力/エラー出力の選択ができる. 実行プログラム や作業ディレクトリなどの選択の際には、図4に示す ファイル選択画面が起動され、ここからファイルある いはディレクトリが選択できる.

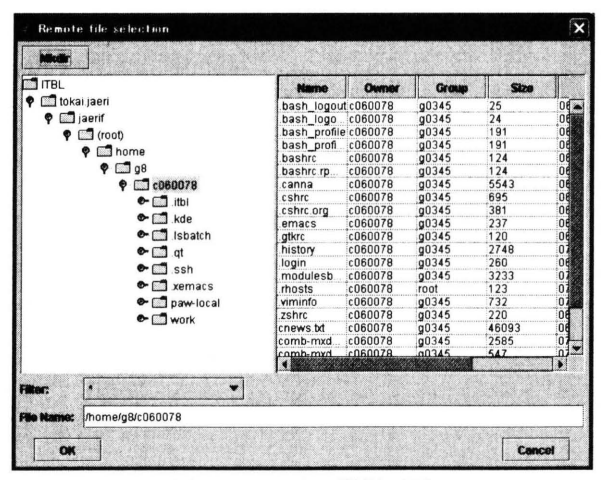

図4. ファイル選択画面

この画面の左側には選択している実行計算機のディレ クトリがツリー表示され、選択されているディレクト リ配下のファイルが右側に表示される.

図 3 と同じ画面で, " Run parameters" タブを選 択すると、図5に示すようなプログラムに設定するパ ラメタ選択やプログラム実行方法の選択などができる 画面に切り替わる.

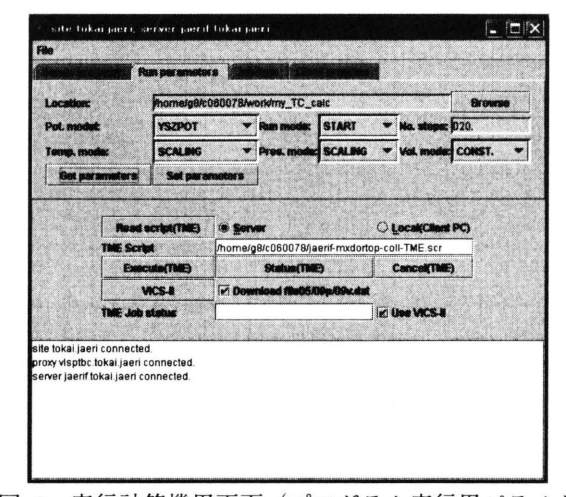

図 5. 実行計算機用画面 (プログラム実行用パラメタ 設定画面)

この画面では,プログラム実行に必要なポテンシヤル モデル、実行ステップ数や圧力·体積·温度の制御方 法など(それぞれ図中の"Pot. Model", "No. steps", "Temp. mode", "Pres. Mode", "Vol. mode" )が指定できる .ここで設定変更を行うと, ITBL にある実行計算機側の設定ファイルに反映される. さ らに"Job type"のタブメニューを選択すると、図6に 示す画面に切り替わり、キュークラス·利用 CPU 数· インタラクティブ実行文はパッチ処理などの選択な ど、プログラム実行に関わるパラメタ設定ができる.

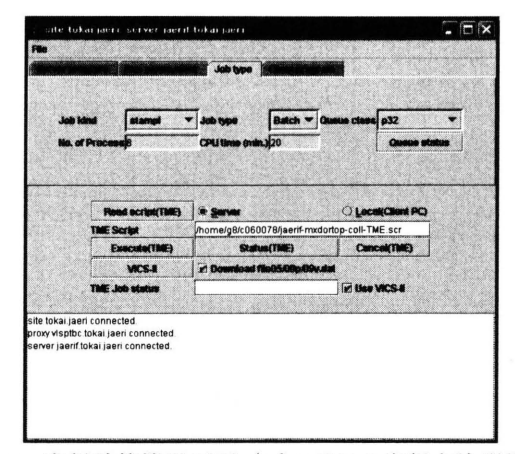

図 6. 実行計算機用画面(プログラム実行方法選択画 面)

バッチ処理においては、この画面の"Queue status"ボタ ンを押すことで、各キュークラスの稼働状況が表示さ れる

4つ目のタブメニューとして、クライアント端末上 で動作させるプログラムの起動を支援するメニューが ある.その画面の例を図 7に示す.

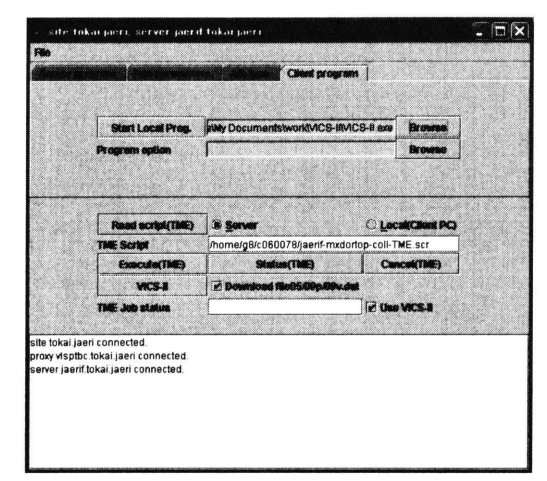

図 7. クライアント端末で動作するプログラム起動画 面

この画面では,クライアン卜端末上のプログラムを選 択することができ,必要であればコマンドラインで与 えるオプションも設定も可能である. 起動ボタンを押 すことで,指定したプログラムが実行できる.

以上のパラ メタ設定が完了した後に,この実行計算 機画面の真ん中にあるボタン等により,ジョブの実 行・状態の確認・キャンセルさらに可視化プログラム との連携が行える. あるいは、この中にある"Read script(TME)"ボタンにより, ジョブ実行用スクリプトを 読み出すことにより、個々に設定をしなくてもジョブ 実行を行うことも可能である. このジョブ実行用スク リプトは, ITBL のポータル画面におけるジョブ実行支 援ツールである TME のタスクフロー画面から生成す ることができるもので,これを自計算機あるいは実行 計算機から読み込むことができる。以上のいずれかの ジョブ実行設定が完了後, "Execute(TME)"ボタンを押 すことで,設定したパラメタに基づいてターゲットの 実行計算機でジョブが実行される.ジョブ実行の状態 は、定期的な監視,あるいは" Status(TME)" ボタンによ り,この実行画面のテキストフィールドに表示される. また"Cancel(TME)" ボタンによりジョブのキャンセ ルが可能となっている. また, "Download file05/09p/09v.dat" チェックボックスは,ポスト処理と してこれらの ファ イルを用いた計算結果の映像生成の ためにファイルのダウンロードを支援する機能であ る. これを ON にしておくと、ジョブ終了時にファイ ルのダウンロード確認画面が現れ,指定した場所にフ ァイルをダウンロード可能である. さらに計算結果の 可視化に関して,利用者端末上の可視化プログラムと

の連動操作の有無をチェックボックス (Use VICS-II) により選択できるようになっている. 現時点では, VICS-II[7]という Windows および Linux で稼働する可 視化アプリケーションを利用している. ジョブが無事 終了すると,クライアント GUIアプリケーションにお いてこのアプリケーションの利用オプションが選択さ れていれば,実行計算機からこの可視化アプリケーシ ヨンに計算結果の出力ファイルが渡され,可視化アプ リケーションが立ち上がり計算結果の可視化が行われ る.あるいはこの画面上の"VICS-II" ボタンを押すこ とによって、計算プログラムとは独立に動かすことも 可能である.可視化を行った例を図 8 示す.

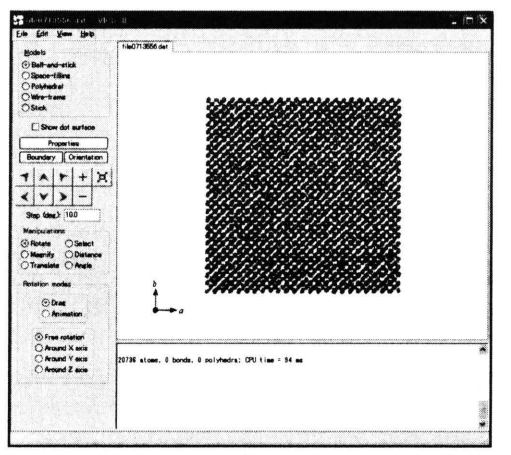

図 8. クライアントアプリケーションと連動した VICS-IIによる可視化の例

この画面では, PuO<sub>2</sub>約 20,000 原子を 20 ステップ (40 fs に相当:実際に計算機シミュレーションを行う場合は, 目的により数万から数十万ステップの計算を行ってい る.)実行した時の原子配置を VICS-II で可視化した ものである. この画面上で VICS-II の機能により様々 な可視化操作が行える.

### s. 関連研究

ネットワーク上に散在する計算資源を繋いで大規 模な仮想計算機環境を実現するグリッドコンピューテ イングに関するプロジェクトが国内外で盛んに行われ ている. グリッドコンピューティングにおける代表的 な通信基盤として Globus[8]や UNICORE[9]が挙げられ る. 現在,グリッド通信基盤を含め、グリッドコンピ ューティング環境の標準仕様策定が精力的に行われて いる[10].

CoG Kit[ll] Globusを用いたグリッド環境におい て,ポータル構築やクライアン卜端末でのアプリケー ション作成を支援するツール群である. 容易にグリッ ド利用環境をユーザに提供する機能を有しているが,

インストール作業において,グリッドの利用経験が無 いと設定が難しい面がある. 一方 ITBL システムのク ライアント APIはユーザアプリケーション作成のため のライブラリ群であり,インストール作業を必要とし ない.よってグリッド環境の利用経験が無くても容易 に利用でき,計算プログラムのための実行環境構築に 専念することができる利点がある.

### 6. まとめ

我々は、ITBL システムが提供するクライアント APIを用いて原子力材料シミュレーションのための計 算機環境の構築を行った.ITBLシステムが提供する並 列計算機資源は透過的な計算環境を用い利用可能であ るが,計算アプリケーションに特化した機能や,可視 化などに用いるクライアント端末におけるネイティブ なアプリケーションソフトウェアとの連携を行うべ く, ITBLシステムが提供するクライアント APIを用 い, ITBLシステム利用による大規模並列計算環境支援 を行うクライアントアプリケーションを構築した.こ のアプリケーションにより並列計算に必要な計算パラ メタをタブメニューなどにより入力することが出来 る.またジョブ実行に必要な諸パラメタの入力も同様 にタブメニュー等からの入力が可能となった.ジョブ 実行においては,個々のジョブ実行が独立に実行され るように,ジョブ実行支援ツールはスレッド処理によ り,ジョブ実行中にも他の処理が利用可能となるよう にした.

さらに ITBLシステムにある並列計算機で出力され た計算結果をクライアント端末で利用できるネイティ ブな可視化アプリケーションとの連携が可能になっ た.本研究では,この可視化ソフトウェアとして VICS-IIを用い,計算の終了とともに,クライアント APIの基盤ソフトウェアにより安全な通信経路を通し て出力結果がクライアント端末に送られ, VICS-IIで可 視化結果が出ることを確認した.

現状では,計算結果として原子配置の表示のみ可視 化ソフトウェアと連携するようにしたが,本計算機シ ミュレーションで重要な計算結果である材料の温度・ 熱伝導度等について計算結果を可視化により確認でき ることが必要と考えている.このためのプログラムと MXDORTOPとの連成シミュレーションの実現などを 今後検討してゆきたい.

### 謝辞

本研究は日本原子力研究開発機構,九州大学,並び に近畿大学との ITBLシステムに関する共同研究によ り行われている.本研究を進めるにあたり, 日本原子 力研究開発機構システム計算科学センターの方々か ら様々な援助を受けたことに深く感謝いたします。ま た本研究に用いたプログラムコードである MXDORTOPを提供して頂き,また様々なアドバイス を頂いた東京工業大学 理学部 地球惑星科学科の河村 雄行 教授に深く感謝いたします.

### 参考文献

1) Arima, T., Yamasaki, S., Yamahira, K., Idemitsu, K. and Inagaki, Y., and Degueldre, C.: Evaluation of Thermal Conductivity of Zirconia-Based Inert Matrix Fuel by Molecular Dynamics Simulation, Journal of Nuclear Materials, Vol. 352, pp. 309-317 (2006)

2) ITBLプロジェクト, http://www.itbl.jp/

- 3) Super SINET,
- http://www.sinet.ad.jp/s\_sinet/index.html
- 4) 東京工業大学 理学部 地球惑星科学科 河村研究 室, http://www.geo.titech.ac.jp/kawamuralab/kawamurala b.html
- 5) Message Passing Interface Forum, http://www.mpi-forum.org/
- 6) Imamura, T., Tsujita, Y., Koide, H., and Takemiya, H.: An Architecture of Stampi: MPI Library on a Cluster of Parallel Computers, LNCS, Vol. 1908, pp. 200-207 (2000).

### 7) VICS-II, http://www.geocities.jp/kmo\_mma/crystal/jp/vics.html

- 8) Foster, 1., Kesselman, c., and Tuecke, S.: The Anatomy of the Grid: Enabling Scalable Virtual Organizations, The International Journal of High Performance Computing Applications, Vol. 15, No. 3, pp. 200-222 (2001)
- 9) Erwin, D. W.: UNICORE -a Grid computing environment, Concurrency and Computation: Practice and Experience, Vol. 14, No. 13-15, pp. 1395-1410 (2002)
- 10) Open Grid Forum, http://www.gridforum.org/
- (1) von Laszewski, G., Gawor, J., Lane, P., Rehn, N., and Russel, M.: Features of the Java commodity grid kit, Concurrency and Computation: Practice and Experience, 14 (13-15): pp. 1045-1055 (2002)